## **Early Intervention Discussion Board**

1. To access the EI discussion boards, you will need to create an online learning account. If you already have one, go to this link and follow the prompt to login then continue to step 2:

https://triad.vkclearning.org/en-us/Community/My-Groups

If you don't already have one, go to triad.vkclearning.org and create one.

Once you are logged in, go to the COMMUNITY tab on the top menu and click "my groups"

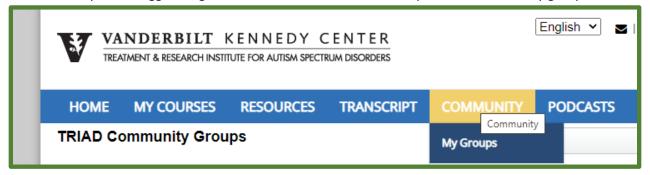

2. Click on our group Discussion Board "EI PD ASD Lunch and Learn"

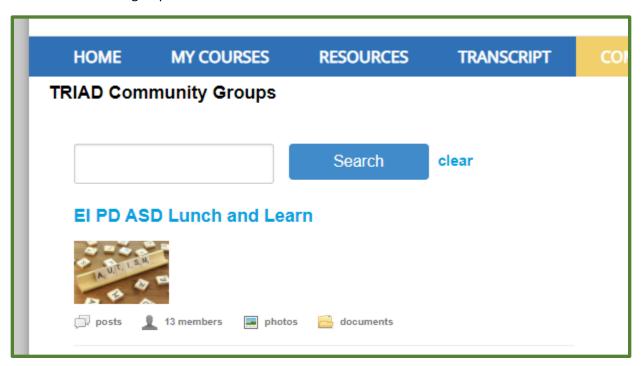

 4. Select the Discussion you want to participate in OR start a new discussion

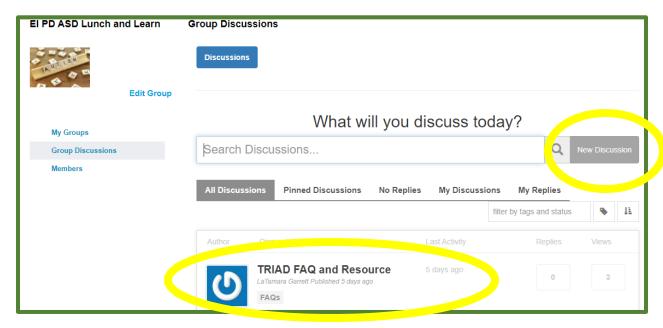

5. Select Add Comment to respond to an ongoing conversation

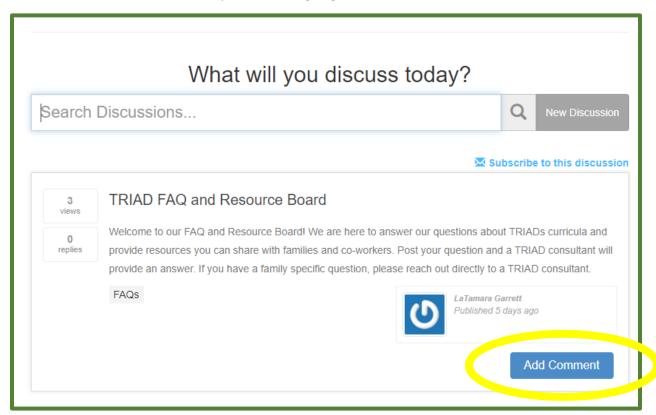